# **Welcome to Gather!**

Gather is a wonderful new tool for getting to both explore and chat with other people. It is also a very new tool and has a few quirks. This document is to help you with the basics so you can *discover and play on your own.*

#### **What you need:**

- A **desktop/laptop** with a **mic** and **camera**.
- A web browser (Chrome or Firefox recommended).
- We strongly recommend using **headphones** to help prevent feedback.
- That's it! There's nothing to install, no software to download.

## **How it works:**

- Gather is a video chat platform that has avatars move around a map. As you get close to other avatars, your videos will pop up and you will be able to chat.
- Move around the space using the **arrow keys**.
- By moving your avatar around you can have spontaneous conversations with those around you. These can be either one-on-one or small groups depending on how many people are around your avatar.
- When your avatar moves closer to an interactable object, it will glow yellow and there will be a notification that shows up saying 'Press x to interact with -object-'. This can range from informational flyers, playable arcade games, integrated Zoom meetings, and more!

# **Icon explanation:**

**Screen sharing** ability

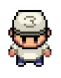

Change your **avatar** character and clothing

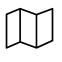

**Mini map** to preview the space you're in

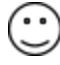

**Emotes** that appear above your avatar.

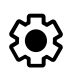

Opens the **settings** menu:g

- Change Name
- Change Audio/Video Devices
- Respawn button to return to start

● Click for Mod Settings: Change room password, change mod message, toggle force mute whole space

### **Not-So-Obvious Features:**

Here are some things you might find useful but aren't immediately obvious.

- There is a **messaging feature** that allows you to message people in four ways:
	- 1. *individually* by clicking on their name in the participant panel,
	- 2. *locally* to the people you are video chatting with,
	- 3. *room chat (must be requested)* with all the people in the current room you are in,
	- 4. *globally* to all the people in your map.
- There is a **locate feature** to find others by clicking their name in the participant panel. The participant panel is the bottom-mot option in your toolbar on the left.
- Interaction distance is also sometimes altered by **designated private [spaces](https://drive.google.com/file/d/12wsX9seSEvBFpqKXt3JG1eDb2JOLQfu8/view)**. This allows conversations to only include people inside that space.
- Want to **full screen someone else's video**? Just click on their video.
- Talking to a group of people? Click the down arrows centered below the videos to shift into **grid view**.

## **Privacy Features:**

We have three ways for you to control who has access to your map:

- You can add a **password** via the mod setting for a room
- If you want to only allow certain people you can create an **email whitelist** here.
- **Domain whitelists** allow the moderator to allow entry into the space for all those who share the same email domain (ex. something@gather.town).

For managing people who are already in the space we have the following options:

- Any moderator has the ability to **ban** individuals during the event

## **Technical difficulties:**

- Refreshing the page will fix most things!
	- If that doesn't work, try muting and unmuting your mic and camera in Gather.
	- Check if your browser permitted camera and mic access
	- Additional troubleshooting at <https://gather.town/video-issues>